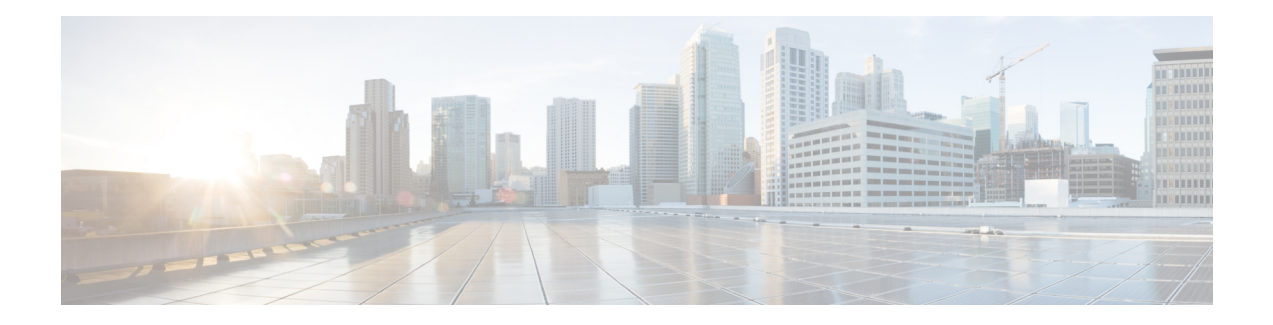

## **Software Authentication Manager Commands**

This module describes the Cisco IOS XR software commands used to configure Software Authentication Manager (SAM).

For detailed information about SAM concepts, configuration tasks, and examples, see the *Configuring Software Authentication Manager on* the Cisco IOS XR Software module in the *System Security Configuration Guide for Cisco CRS Routers Software* configuration module.

- sam add [certificate,](#page-1-0) on page 2
- sam delete [certificate,](#page-3-0) on page 4
- sam [prompt-interval,](#page-5-0) on page 6
- sam [verify,](#page-7-0) on page 8
- show sam [certificate,](#page-9-0) on page 10
- [show](#page-13-0) sam crl, on page 14
- [show](#page-15-0) sam log, on page 16
- show sam [package,](#page-16-0) on page 17
- show sam [sysinfo,](#page-19-0) on page 20

I

### <span id="page-1-0"></span>**sam add certificate**

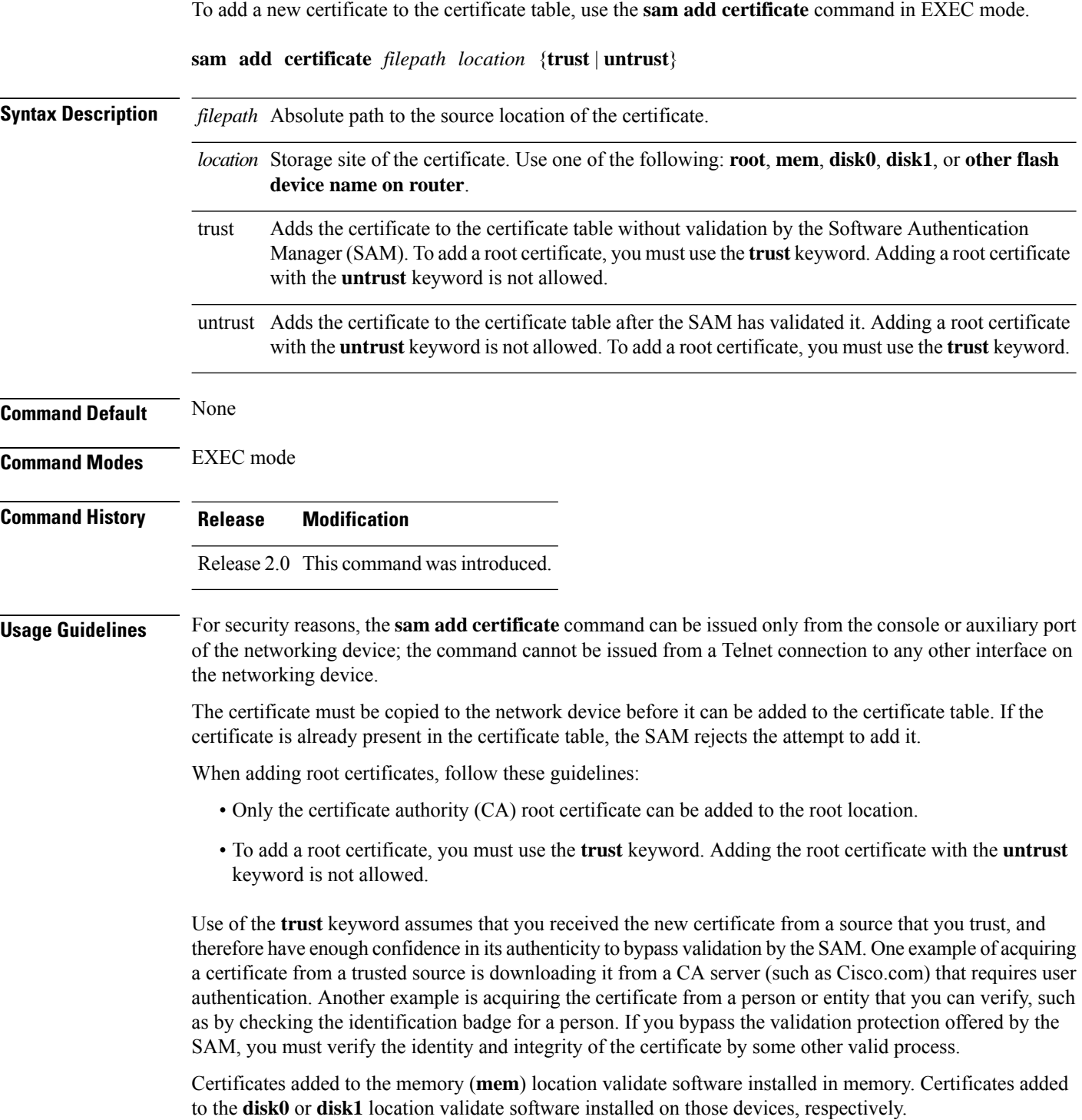

i.

If the **sam add certificate** command fails with a message indicating that the certificate has expired, the networking device clock may have been set incorrectly. Use the **show clock** command to determine if the clock is set correctly. **Note**

**Task ID Task Operations ID** crypto execute

**Examples** The following example shows how to add the certificate found at **/bootflash/ca.bin** to the certificate table in the root location without first validating the certificate:

RP/0/RP0/CPU0:router# **sam add certificate /bootflash/ca.bin root trust**

SAM: Successful adding certificate /bootflash/ca.bin

The following example shows how to add the certificate found at**/bootflash/css.bin**to the certificate table in the memory (**mem**) location after validating the certificate:

RP/0/RP0/CPU0:router# **sam add certificate /bootflash/css.bin mem untrust**

SAM: Successful adding certificate /bootflash/css.bin

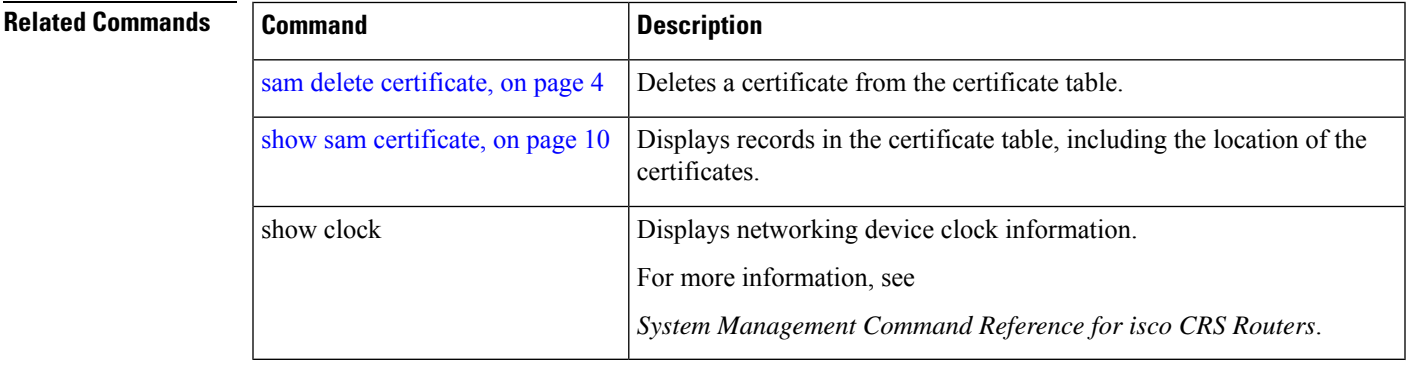

#### <span id="page-3-0"></span>**sam delete certificate**

To delete a certificate from the certificate table, use the **sam delete certificate** command in EXEC mode.

**sam delete certificate** *location certificate-index*

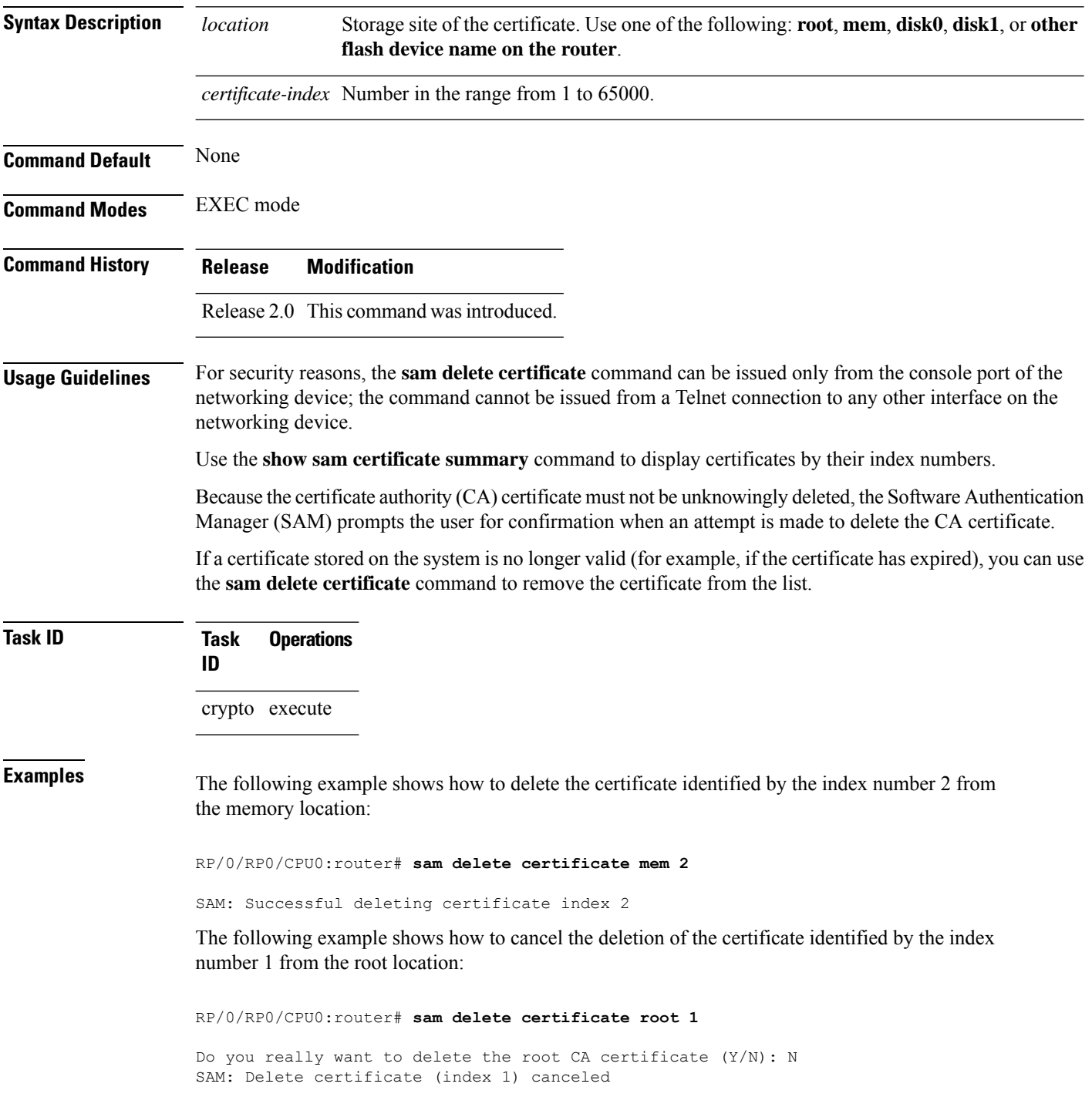

The following example shows how to delete the certificate identified by the index number 1 from the root location:

RP/0/RP0/CPU0:router# **sam delete certificate root 1**

Do you really want to delete the root CA certificate (Y/N): Y SAM: Successful deleting certificate index 1

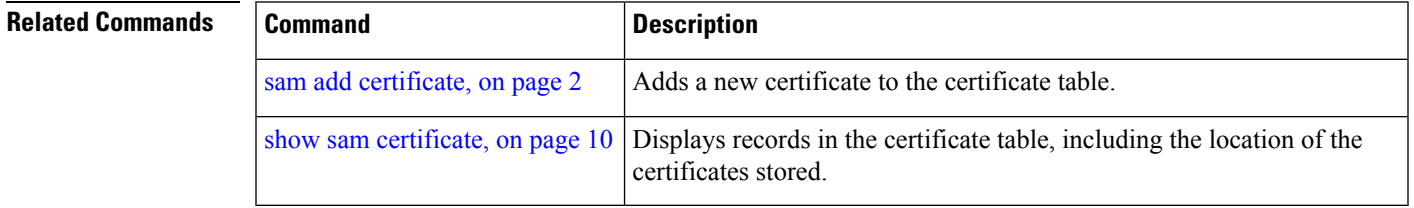

#### <span id="page-5-0"></span>**sam prompt-interval**

To set the interval that the Software Authentication Manager (SAM) waits after prompting the user for input when it detects an abnormal condition at boot time and to determine how the SAM responds when it does not receive user input within the specified interval, use the **sam prompt-interval** command in Global Configuration mode. To reset the prompt interval and response to their default values, use the **no** form of this command.

**sam prompt-interval** *time-interval* {**proceed** | **terminate**}

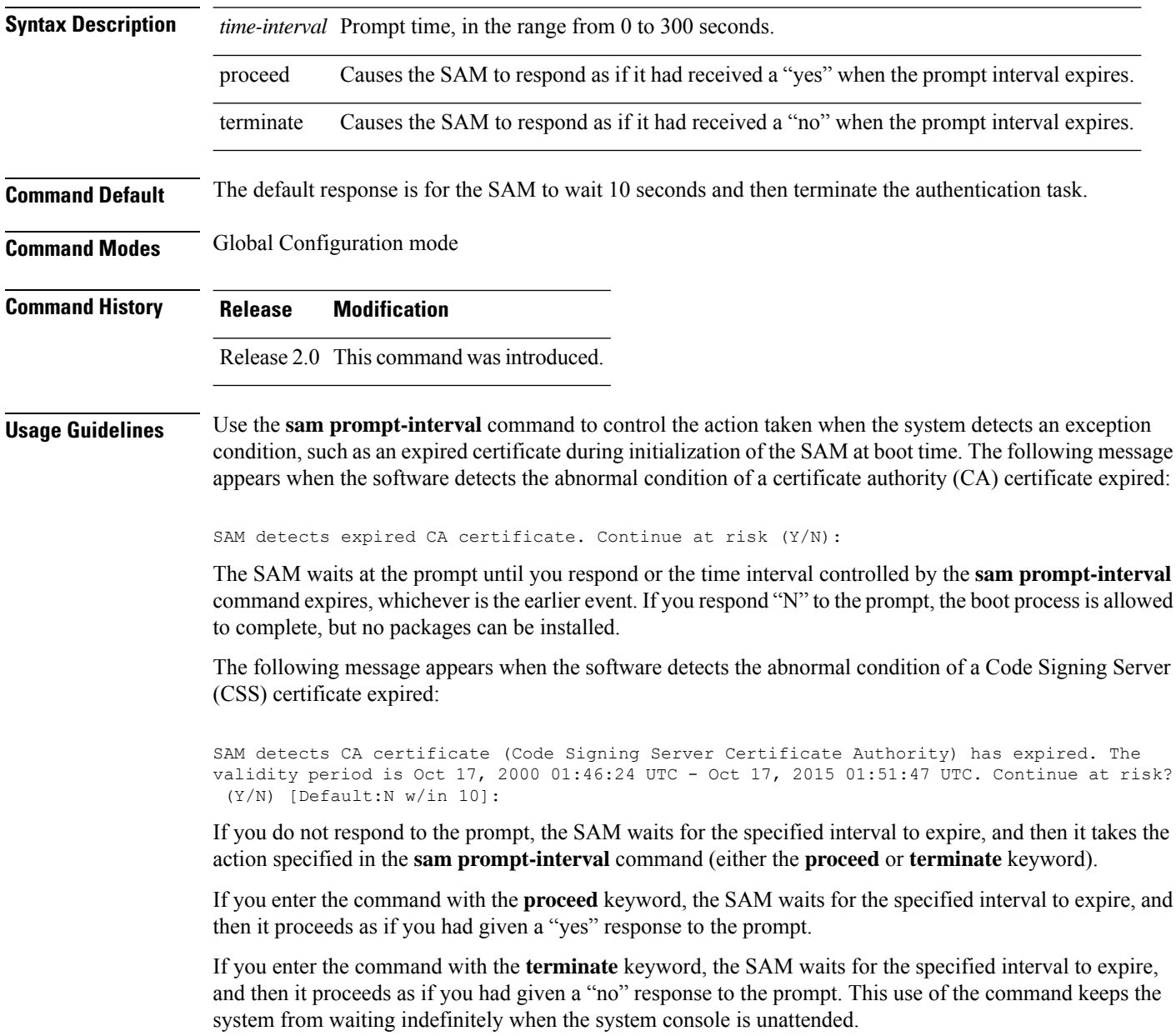

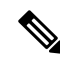

After the software has booted up, the *time-interval* argument set using this command has no effect. This value applies at boot time only. **Note**

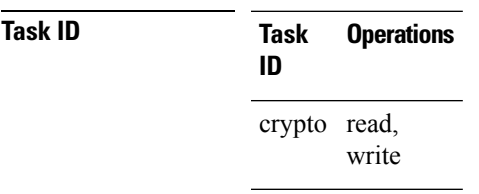

**Examples** The following example shows how to tell the SAM to wait 30 seconds for a user response to a prompt and then terminate the requested SAM processing task:

> RP/0/RP0/CPU0:router/CPU0:router# **configure** RP/0/RP0/CPU0:router(config)# **sam prompt-interval 30 terminate**

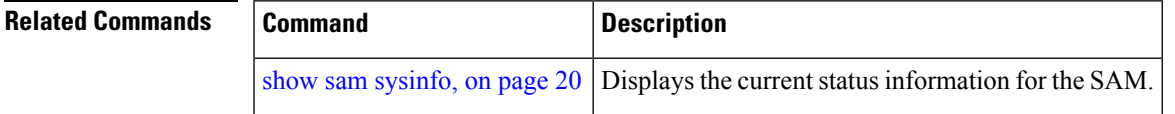

# <span id="page-7-0"></span>**sam verify**

To use the Message Digest 5 (MD5) hash algorithm to verify the integrity of the software component on a flash memory card and ensure that it has not been tampered with during transit, use the **sam verify** command in EXEC mode.

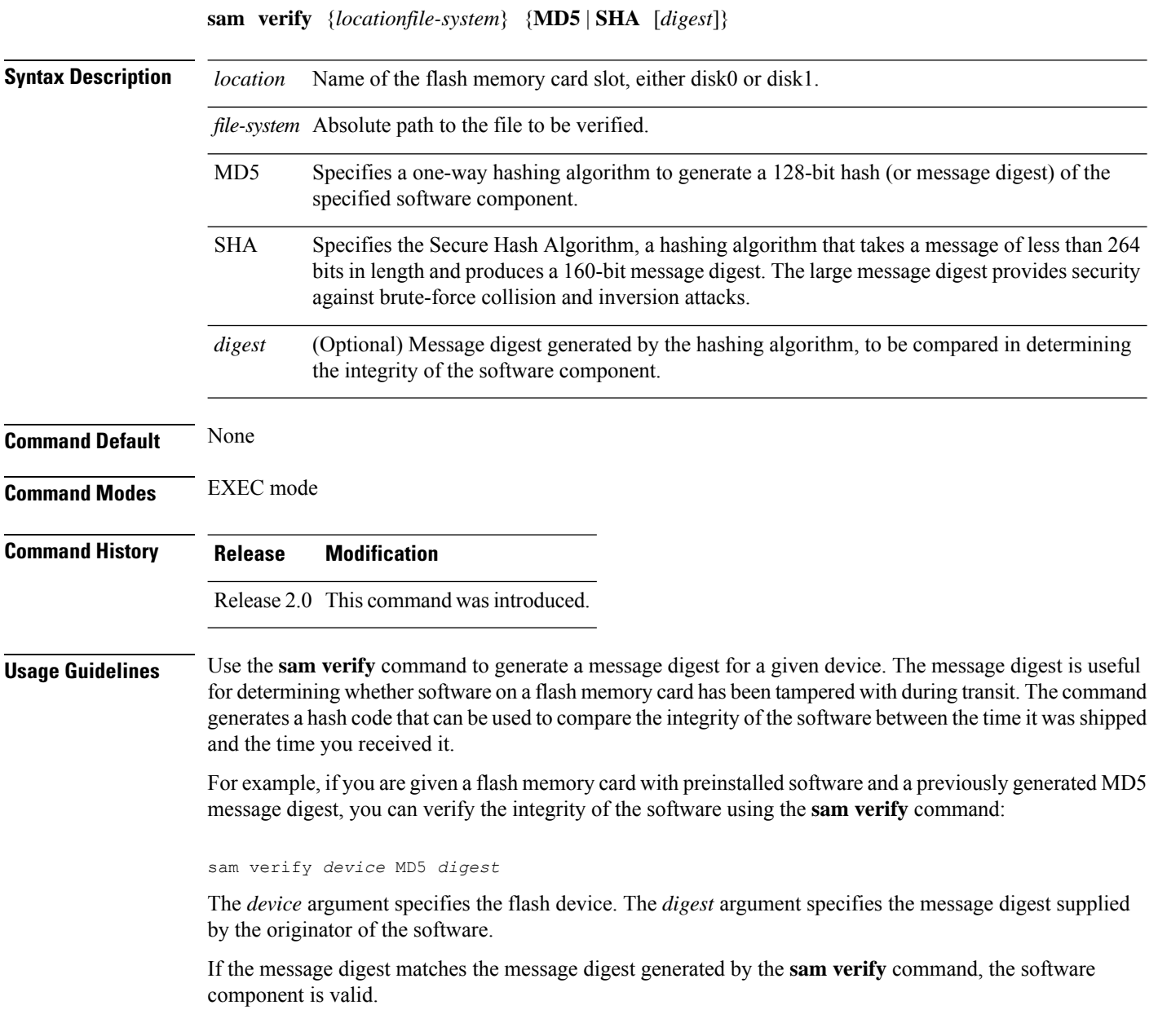

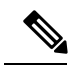

You should calculate the hash code on the contents of the flash memory code at the destination networking device using a different set of files from the one loaded on the flash memory card. It is possible for an unauthorized person to use the same software version to produce the desired (matching) hash code and thereby disguise that someone has tampered with the new software. **Note**

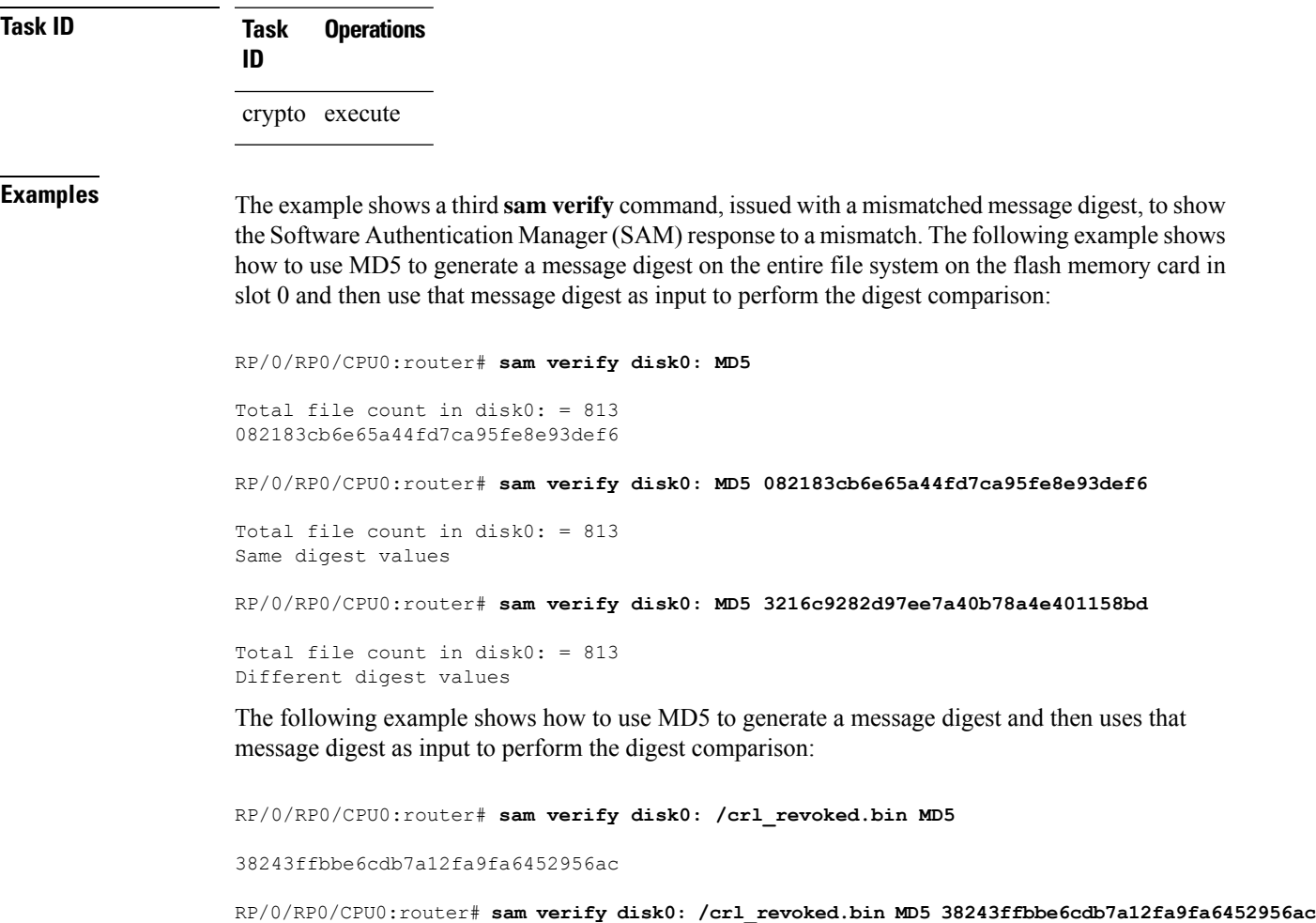

Same digest values

I

#### <span id="page-9-0"></span>**show sam certificate**

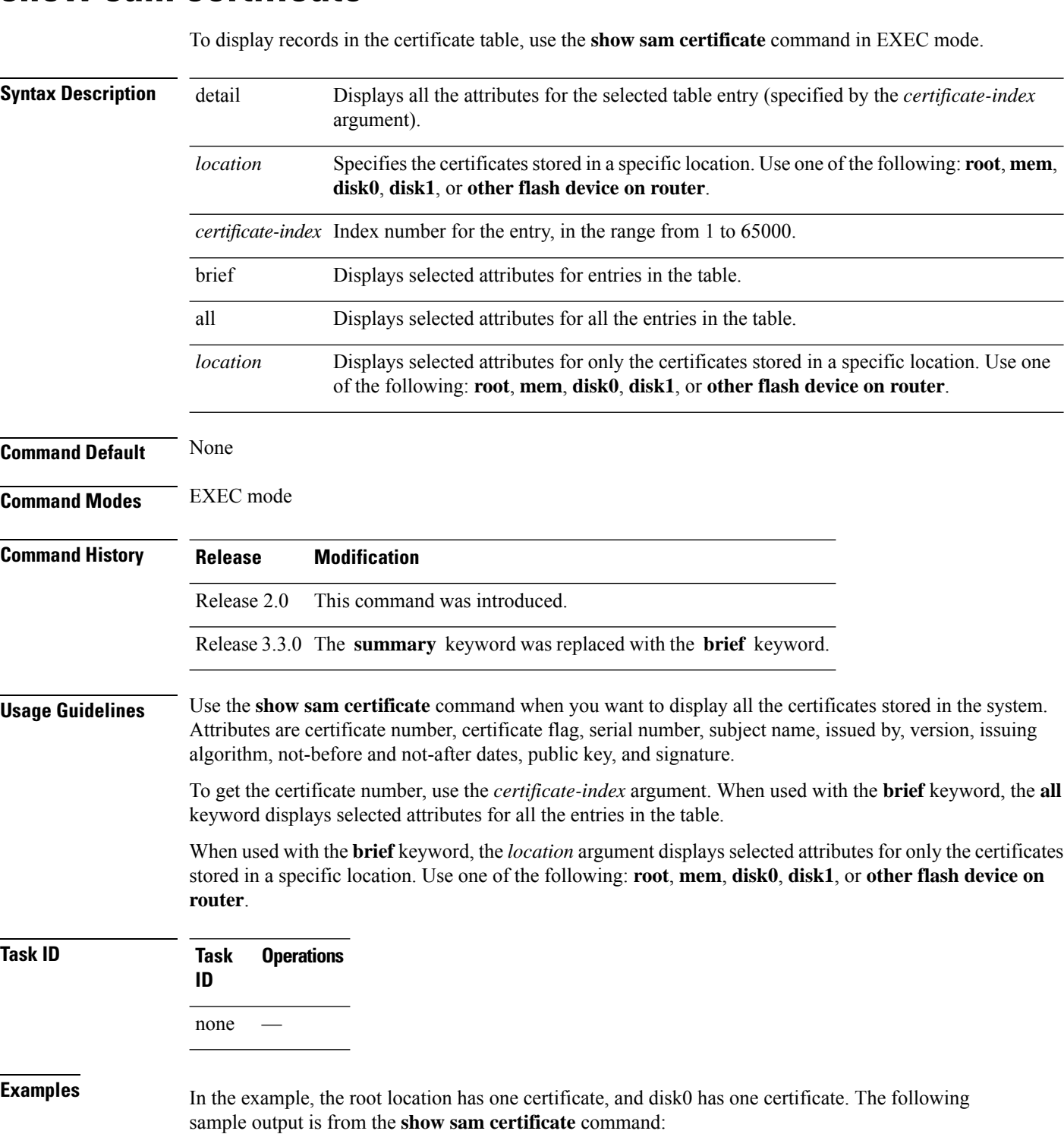

RP/0/RP0/CPU0:router# **show sam certificate**

П

```
all
-------------------- SUMMARY OF CERTIFICATES -------------------
Certificate Location : root
Certificate Index :1
Certificate Flag :VALIDATED
 Serial Number :32:E0:A3:C6:CA:00:39:8C:4E:AC:22:59:1B:61:03:9F
 Subject Name :
       cn=Code Signing Server Certificate Authority,o=Cisco,c=US
 Issued By :
       cn=Code Signing Server Certificate Authority,o=Cisco,c=US
 Validity Start :[UTC] Tue Oct 17 01:46:24 2000
 Validity End :[UTC] Sat Oct 17 01:51:47 2015
 CRL Distribution Point
file://\\CodeSignServer\CertEnroll\Code%20Signing%20Server%20Certificate
%20Authority.crl
Certificate Location :mem
Certificate Index :1
Certificate Flaq : VALIDATED
 Serial Number :01:27:FE:79:00:00:00:00:00:05
 Subject Name :
       cn=Engineer code sign certificate
 Issued By :
       cn=Code Signing Server Certificate Authority,o=Cisco,c=US
 Validity Start :[UTC] Tue Oct 9 23:14:28 2001
 Validity End :[UTC] Wed Apr 9 23:24:28 2003
 CRL Distribution Point
```
file://\\CodeSignServer\CertEnroll\Code%20Signing%20Server%20Certificate %20Authority.crl

This table describes the significant fields shown in the display.

**Table 1: show sam certificate summary all Field Descriptions**

**summary**

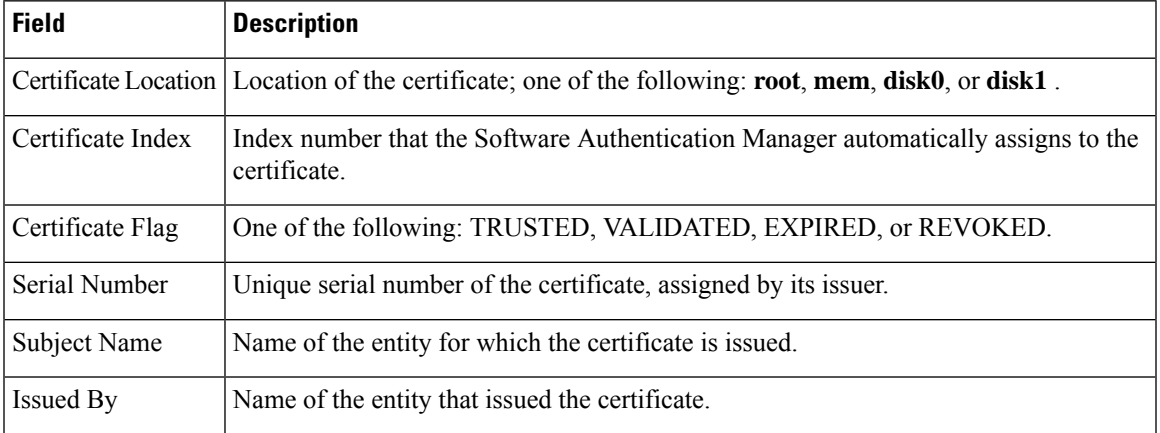

The following sample output from the **show sam certificate** command shows how to display particular SAM details:

RP/0/RP0/CPU0:router# **show sam certificate detail mem 1** ------------------------------------------------------------

Certificate Location :mem Certificate Index :1 Certificate Flag ----------------------- CERTIFICATE ------------------------ Serial Number :01:27:FE:79:00:00:00:00:00:05 Subject Name cn=Engineer code sign certificate Issued By : cn=Code Signing Server Certificate Authority,o=Cisco,c=US Validity Start :[UTC] Tue Oct 9 23:14:28 2001 Validity End :[UTC] Wed Apr 9 23:24:28 2003 CRL Distribution Point file://\\CodeSignServer\CertEnroll\Code%20Signing%20Server%20Certificate %20Authority.crl Version 3 certificate Issuing Algorithm:MD5withRSA Public Key BER (294 bytes): 30 82 01 22 30 0d 06 09 2a 86 48 86 f7 0d 01 01 [0.."0...\*.H.....] 01 05 00 03 82 01 0f 00 30 82 01 0a 02 82 01 01 [........0.......] 00 be 75 eb 9b b3 d9 cb 2e d8 c6 db 68 f3 5a ab [..u.........h.Z.]<br>0c 17 d3 84 16 22 d8 18 dc 3b 13 99 23 d8 c6 94 [....."...;..#...] 0c 17 d3 84 16 22 d8 18 dc 3b 13 99 23 d8 c6 94 91 15 15 ec 57 ea 68 dc a5 38 68 6a cb 0f 4b c2 [....W.h..8hj..K.] 43 4b 2d f9 92 94 93 04 df ff ca 0b 35 1d 85 12 [CK-.........5...] 99 e9 bd bc e2 98 99 58 fe 6b 45 38 f0 52 b4 cb [.......X.kE8.R..] a9 47 cd 22 aa ce 70 0e 4c 9b 48 a1 cf 0f 4a db [.G."..p.L.H...J.] 35 f5 1f 20 b7 68 cb 71 2c 27 01 84 d6 bf 4e d1 [5.. .h.q,'....N.] ba e1 b2 50 e7 f1 29 3a b4 85 3e ac d7 cb 3f 36 [...P..):..>...?6]<br>96 65 30 13 27 48 84 f5 fe 88 03 4a d7 05 ed 72 [.e0.'H.....J...r] 96 65 30 13 27 48 84 f5 fe 88 03 4a d7 05 ed 72 4b aa a5 62 e6 05 ac 3d 20 4b d6 c9 db 92 89 38 [K..b...= K.....8] b5 14 df 46 a3 8f 6b 05 c3 54 4d a2 83 d4 b7 02 [...F..k..TM.....]<br>88 2d 58 e7 a4 86 1c 48 77 68 49 66 a1 35 3e c4 [.-X....HwhIf.5>.] 88 2d 58 e7 a4 86 1c 48 77 68 49 66 a1 35 3e c4 71 20 aa 18 9d 9f 1a 38 52 3c e3 35 b2 19 12 ad [q .....8R<.5....] 99 ad ce 68 8b b0 d0 29 ba 25 fd 1e e0 5d aa 12 [...h...).%...]..] 9c 44 89 63 89 62 e3 cb f3 5d 5f a3 7c b7 b9 ef [.D.c.b...]....] 01 89 5b 33 35 a8 81 60 38 61 4e d8 4f 6a 53 70 [..[35..`8aN.OjSp] 35 02 03 01 00 01 [5.....] Certificate signature (256 bytes): 67 f6 12 25 3f d4 d2 dd 6a f7 3e 55 b8 9f 33 53 [g..%?...j.>U..3S]<br>20 4d d1 17 54 08 8a 70 22 35 92 59 9c 03 9c 0f [M..T..p"5.Y....] 20 4d d1 17 54 08 8a 70 22 35 92 59 9c 03 9c 0f ce 46 3c 06 74 d0 a9 8e b1 88 a2 35 b3 eb 1b 00 [.F<.t......5....] 5c 6d bb 1d b5 ad 17 19 f2 c6 96 87 9b e7 15 01 [\m..............] b2 04 af 7d 92 60 d9 ee ef bc 60 4e 2e af 84 e2  $[...]$ ....`N....] 42 fe 07 71 7e fc ee ee f5 d1 6d 71 e7 46 f0 97 [B..q~.....mq.F..] e0 e8 b3 0e f9 07 e0 de 6e 36 5a 56 1e 80 10 05 [........n6ZV....] 59 d9 88 ba f7 a3 d1 f6 cd 00 12 9f 90 f0 65 83 [Y.............e.] e9 0f 76 a4 da eb 1b 1b 2d ea bd be a0 8a fb a7 [..v.....-.......] a5 18 ff 9f 5c e9 99 66 f0 d3 90 ae 49 3f c8 cc  $[\ldots,\ldots,1]^2\ldots]$ 32 6b db 64 da fd f5 42 ea bc f3 b0 8a 2f 17 d8  $[2k.d...B..../..]$ cf c0 d8 d4 3a 41 ae 1d cf 7a c6 a6 a1 65 c2 94  $[.....A...z...e.]$ 8a ba ea d3 da 3e 8a 44 9b 47 35 10 ab 61 1b 4f [.....>.D.G5..a.O] 82 dd 59 16 d5 f2 1d f3 c2 08 cc 1c 7f ab be 9c [..Y.............] be 52 73 ea e0 89 d7 6f 4d d0 d8 aa 3d 50 d6 b0 [.Rs....oM...=P..] e1 ea 3b 27 50 42 08 d6 71 eb 66 37 b1 f5 f6 5d [..;'PB..q.f7...]]

This table describes the significant fields shown in the display.

**Table 2: show sam certificate detail mem 1 Field Descriptions**

| Field | <b>Descriptions</b>                                                                                 |
|-------|----------------------------------------------------------------------------------------------------|
|       | Certificate Location Location of the certificate; one of the following: root, mem, disk0, or disk1. |

 $\mathbf l$ 

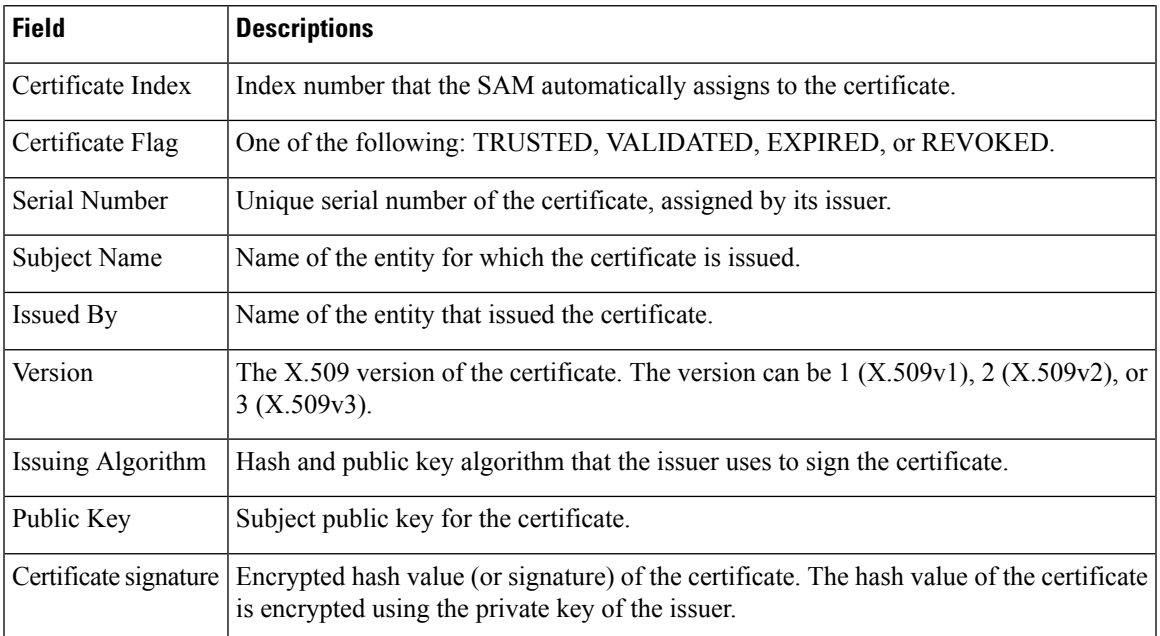

#### <span id="page-13-0"></span>**show sam crl**

To display the records in the certificate revocation list (CRL) table, use the **show sam crl** command in EXEC mode.

**show sam crl** {**summary** | **detail** *crl-index*}

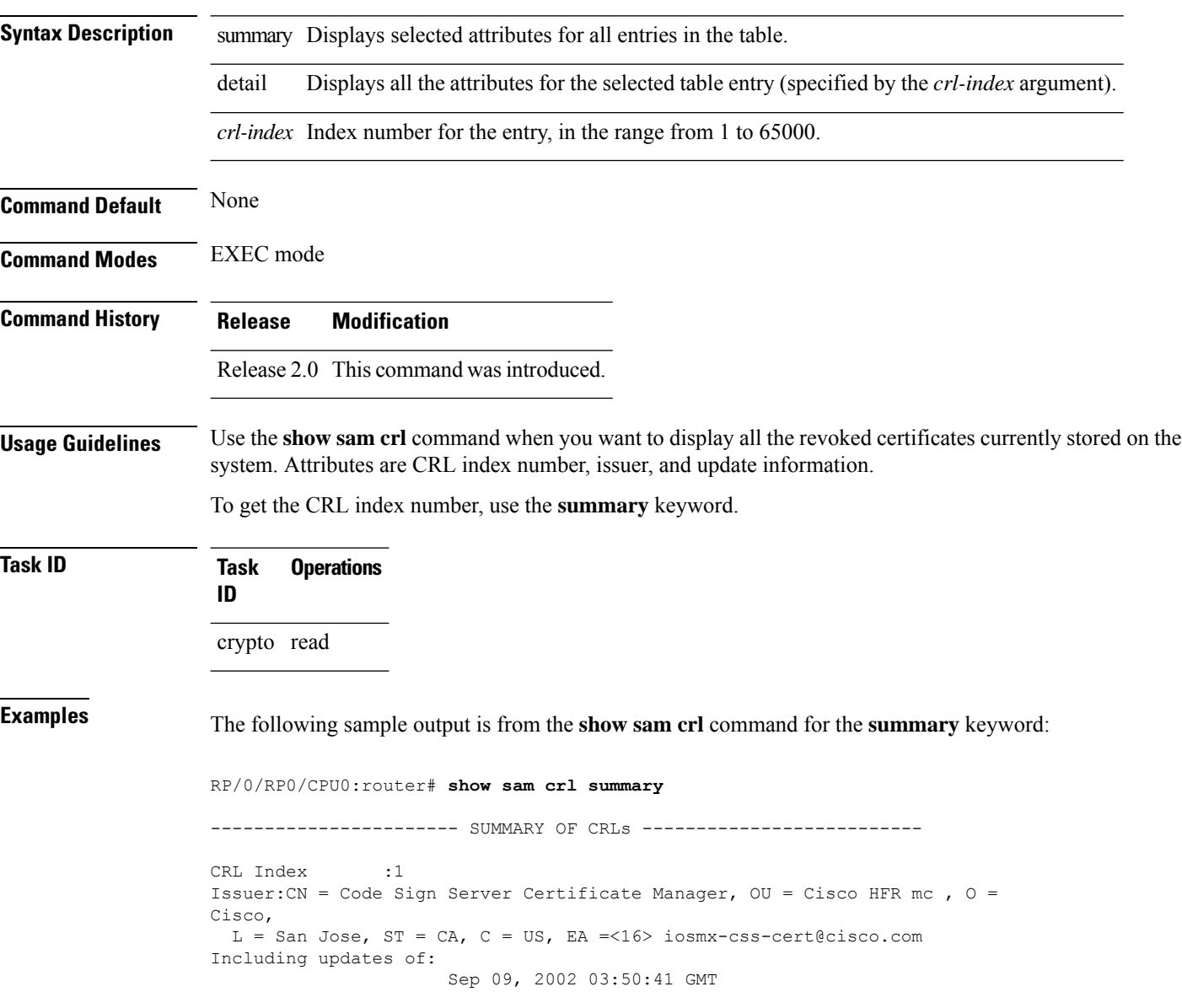

This table describes the significant fields shown in the display.

#### **Table 3: show sam crl summary Field Descriptions**

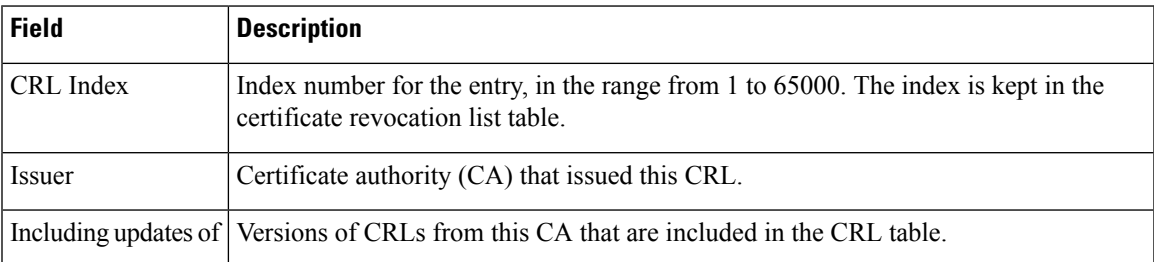

The following sample output is from the **show sam crl** command for the **detail** keyword:

RP/0/RP0/CPU0:router# **show sam crl detail 1**

-----------------------------------------------------------------

```
CRL Index :1
-------------- CERTIFICATE REVOCATION LIST (CRL) -----------------
Issuer:CN = Code Sign Server Certificate Manager, OU = Cisco HFR mc , O = Cisco,
L = San Jose, ST = CA, C = US, EA = <16 iosmx-css-cert@cisco.com
Including updates of:
                    Sep 09, 2002 03:50:41 GMT
Revoked certificates include:
  Serial #:61:2C:5C:83:00:00:00:00:00:44, revoked on Nov 03, 2002 00:59:02 GMT
```
Serial #:21:2C:48:83:00:00:00:00:00:59, revoked on Nov 06, 2002 19:32:51 GMT

This table describes the significant fields shown in the display.

-------------------------------------------------------------------------------

**Table 4: show sam crl detail Field Descriptions**

| Field                | <b>Descriptions</b>                                                                                                    |
|----------------------|----------------------------------------------------------------------------------------------------|
| CRL Index            | Index number for the entry, in the range from 1 to 65000. The index is kept in<br>the certificate revocation list table.                                                |
| Issuer               | CA that issued this CRL.                                                                                                    |
| Including updates of | Versions of CRLs from this CA that are included in the CRL table.                                                                                                    |
|                      | Revoked certificates include List of certificates that have been revoked, including the certificate serial number<br>and the date and time the certificate was revoked. |

#### <span id="page-15-0"></span>**show sam log**

To display the contents of the Software Authentication Manager (SAM) log file, use the **show sam log** command in EXEC mode.

**show sam log** [*lines-number*]

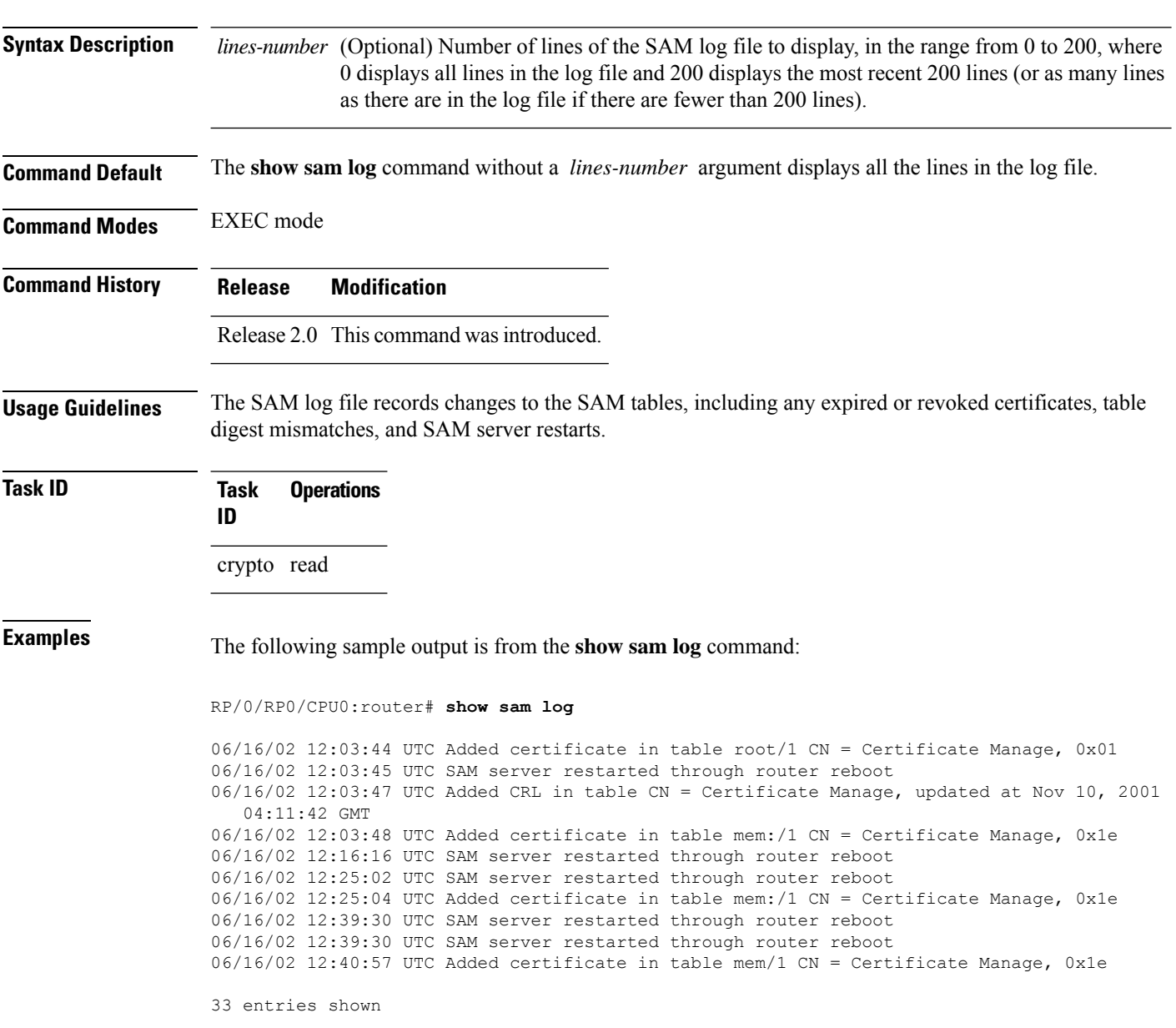

Each line of output shows a particular logged event such as a table change, expired or revoked certificates, table digest mismatches, or SAM server restarts.

### <span id="page-16-0"></span>**show sam package**

To display information about the certificate used to authenticate the software for a particular package installed on the networking device, use the **show sam package** command in EXEC mode.

**show sam package** *package-name*

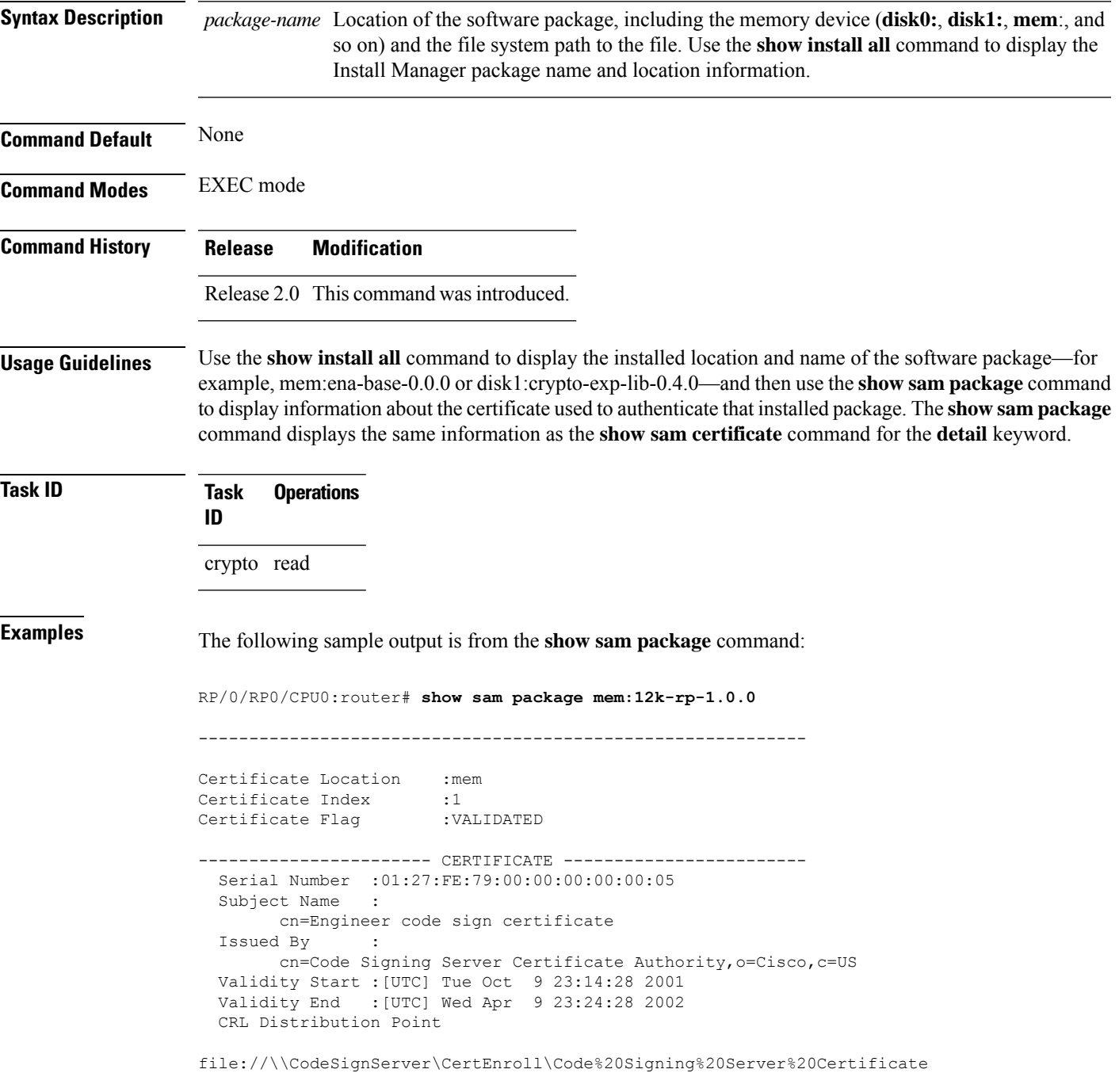

I

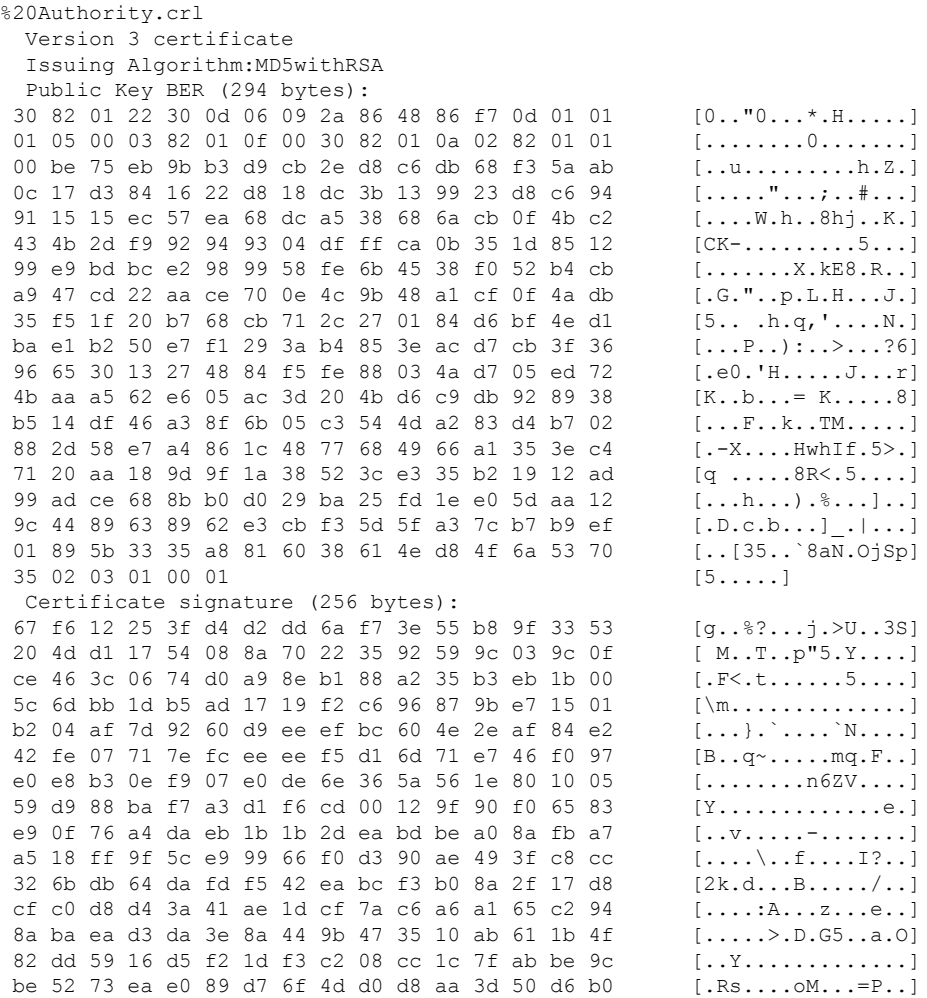

This table describes the significant fields shown in the display.

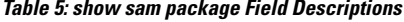

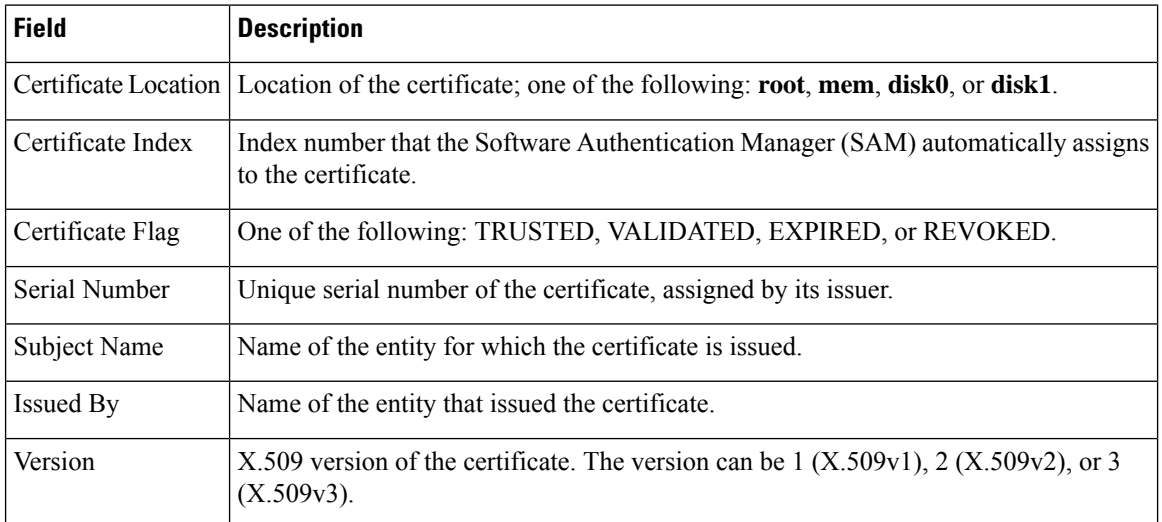

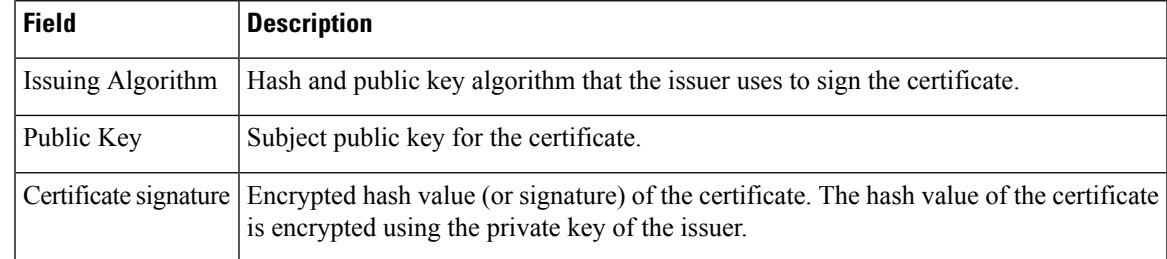

#### $\overline{\text{Related Commands}}$

I

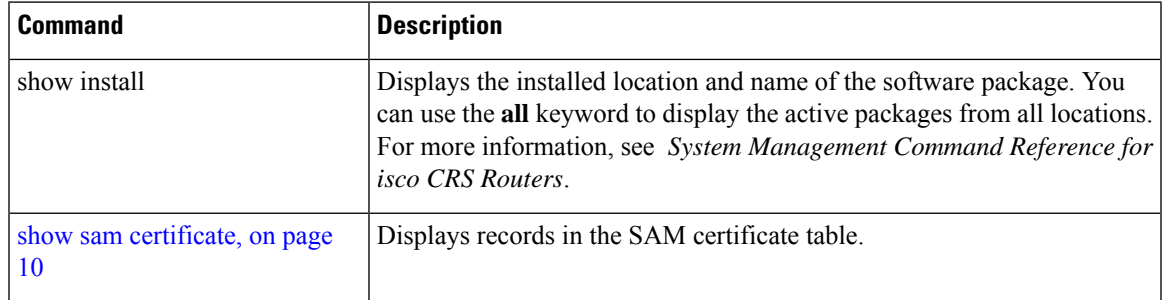

### <span id="page-19-0"></span>**show sam sysinfo**

To display current configuration settings for the Software Authentication Manager (SAM), use the **show sam sysinfo** command in EXEC mode.

**show sam sysinfo**

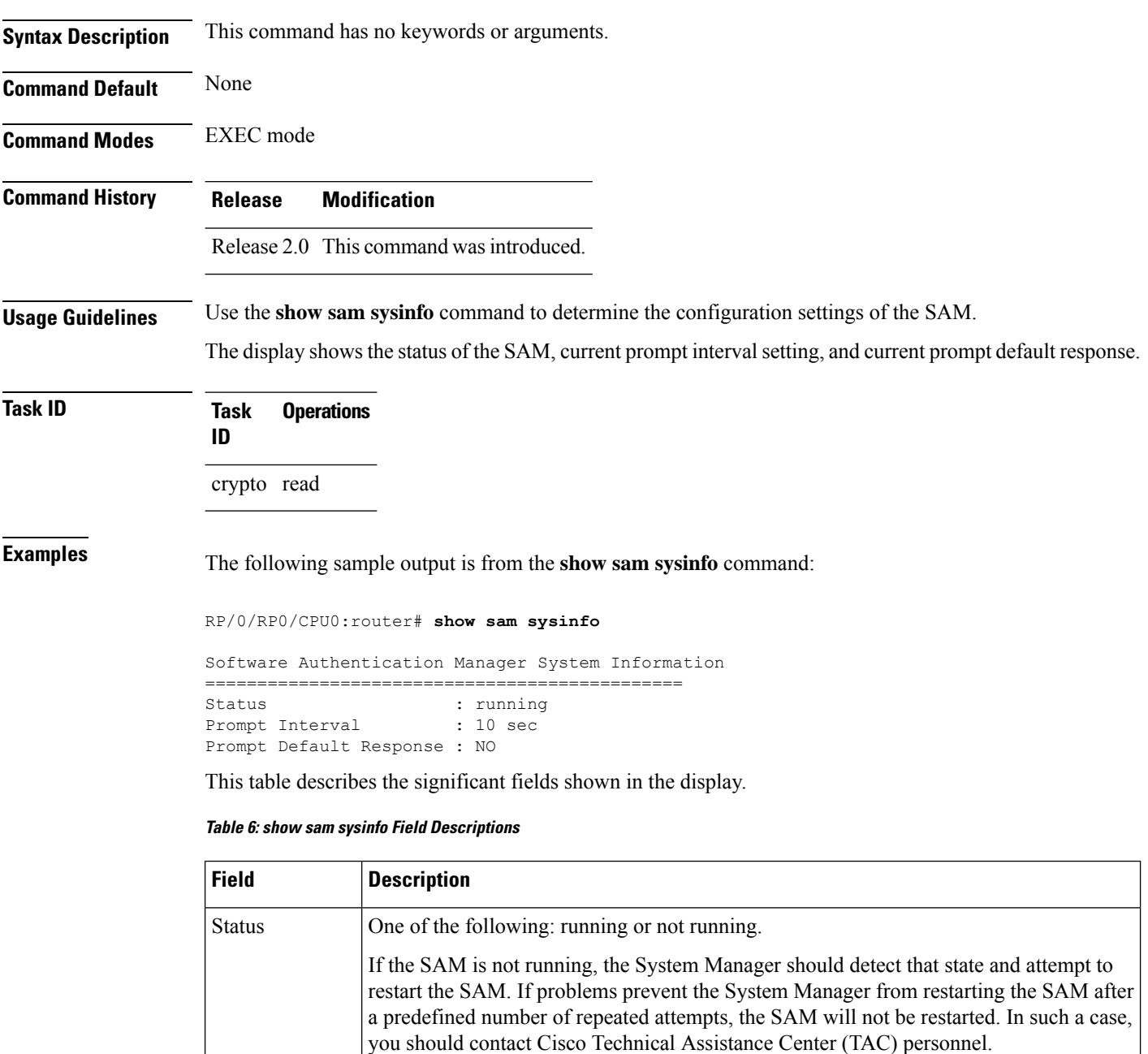

Current setting for the prompt interval. The interval can be set in the range from 0 to 300 seconds. The value shown in the sample output (10 seconds) is the default. Prompt Interval

 $\mathbf l$ 

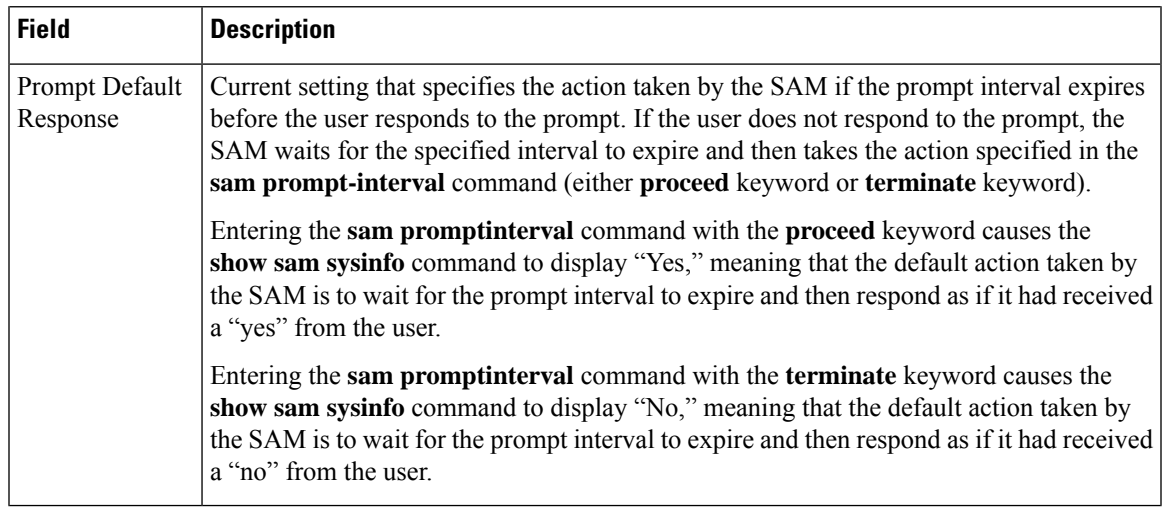

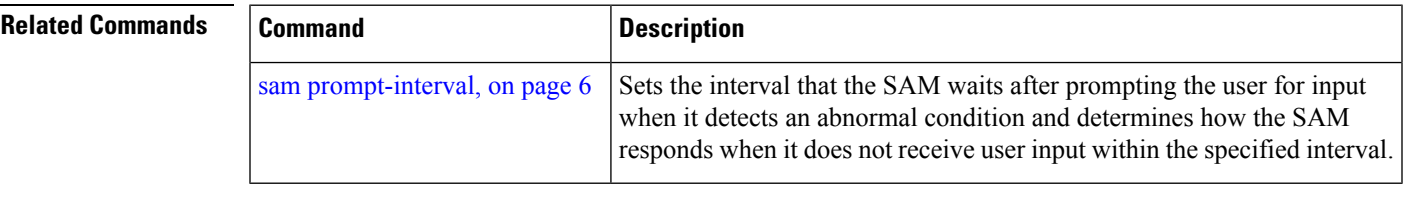

 $\mathbf I$ 

i.